# TASCAM Hi-Res Editor

## **User's Manual**

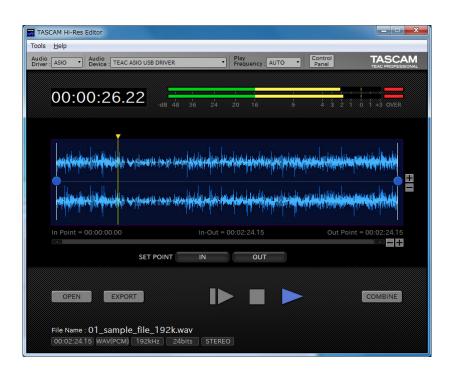

# **TASCAM Hi-Res Editor**

#### **END USER LICENSE AGREEMENT**

#### IMPORTANT:

PLEASE CAREFULLY READ THE LICENSE AGREEMENT HEREIN BEFORE USING THE SOFTWARE. THE RIGHT TO USE THE SOFTWARE IS GRANTED ONLY ON THE CONDITION THAT YOU AGREE TO THE LICENSE AGREEMENT. IN CASE YOU DO NOT AGREE TO THE LICENSE AGREEMENT, DO NOT INSTALL THE SOFTWARE. IF YOU HAVE ALREADY INSTALLED THE SOFTWARE, STOP THE USE AND UNINSTALL THE SOFTWARE. UNAUTHORIZED REPRODUCTION OR DISTRIBUTION OF THE SOFTWARE, OR ANY PORTION OF IT, MAY RESULT IN SEVERE CIVIL AND CRIMINAL PENALTIES, AND MAY BE PROSECUTED TO THE MAXIMUM EXTENT POSSIBLE UNDER LAW.

This License Agreement with limited warranty is a legal agreement between you (either an individual or a single entity) and TEAC Corporation ("TEAC") for the SOFTWARE, which include computer software and electronic documentation.

#### 1. GRANT OF LICENSE.

TEAC grants to you the non-exclusive and non-transferrable right to use the SOFTWARE.

#### 2. COPYRIGHT/TRADEMARK.

All title and copyrights in and to the SOFTWARE and any copies thereof are owned by TEAC or a supplier to TEAC. The SOFTWARE is protected by Japanese copyright law, international treaty provisions, and all other applicable national laws. Furthermore, you shall acknowledge that some logos and/or marks collected in the SOFTWARE might be trademarks of third parties and protected under the applicable laws. When you use such logo or mark as a trademark, you shall get a license from the respective owner on your own responsibility. TEAC does not assume any liability for and from your use thereof.

#### 3. RESTRICTIONS.

You may not distribute copies of the SOFTWARE to third parties.

You may not reverse engineer, decompile, or disassemble the SOFTWARE, except and only to the extent that applicable law expressly permit such activity.

You may not rent or lease the SOFTWARE. You may not reproduce the SOFTWARE except for archival purpose.

#### 4. TERMINATION.

Your rights under this Agreement terminate upon the disposal of all copies of the SOFTWARE, or without prejudice to any other rights, TEAC may terminate this Agreement if you fail to comply with the terms and conditions of this Agreement. In such event, you must destroy all copies of the SOFTWARE.

#### 5. LIMITED WARRANTY.

THE SOFTWARE IS PROVIDED "AS IS" WITHOUT WARRNTY OF ANY KIND, EITHER EXPRESSED OR IMPLIED, INCLUDING UNINTERRUPTED, ERROR FREE OR FITNESS FOR A PARTICULAR PURPOSE.

#### 6. NO LIABILITY FOR CONSEQUENTIAL DAMAGES.

TO THE MAXIMUM EXTENT PERMITTED BY APPLICABLE LAW, IN NO EVENT SHALL TEAC BE LIABLE FOR ANY SPECIAL INCIDENTAL, INDIRECT, OR CONSEQUENTIAL DAMAGES WHATSOEVER (INCLUDING, WITHOUT LIMITATION, DAMAGES FOR LOSS OF BUSINESS PROFITS, BUSINESS INTERRUPTION, LOSS OF BUSINESS INFORMATION, OR ANY OTHER PECUNIARY LOSS) ARISING OUT OF THE USE OF OR INABILITY TO USE THE SOFTWARE, EVEN IF TEAC HAS BEEN ADVISED OF THE POSSIBILITY OF SUCH DAMAGES. BECAUSE SOME STATES AND JURISDICTIONS DO NOT ALLOW THE EXCLUSION OR LIMITATION OF LIABILITY FOR CONSEQUENTIAL OR INCIDENTAL DAMAGES, THE ABOVE LIMITATION MAY NOT APPLY TO YOU.

#### 7. YOUR INFRINGEMENT OF THE THIRD PARTY'S RIGHT

When you use the third party's work such as photographs, pictures, music, movie, computer program, data base and others ("WORK"), any relevant Copyright Act or other laws and rules or any license terms and conditions on the WORK agreed between you and the author of the WORK may limit your activities of copying, modifying or using of the WORK. You shall be careful enough and use the SOFTWARE appropriately before copying, modifying or using of the WORK. IN ANY CASE, TEAC SHALL NOT BE LIABLE FOR ANY INFRINGEMENT INCURRED BY YOU.

#### 8. MISCELLANEOUS.

This Agreement is governed by the laws of Japan. This Agreement shall not apply to the Library and Digital Font Program, which are bundled with the SOFTWARE, and the SOFTWARE refers to. LGPL 2.1 shall apply to the Library, and IPA Font License Agreement v1.0 shall apply to Digital Font Program.

Should you have any questions concerning this Agreement, or if you desire to contact TEAC for any reason, please write to the address set forth below:

#### **TEAC CORPORATION**

Ochiai 1-47, Tama-shi, Tokyo 206-8530, Japan Internet Web site: http://www.teac.co.jp

# **TASCAM Hi-Res Editor**

#### **Contents**

| END USER LICENSE AGREEMENT                                  | ) |
|-------------------------------------------------------------|---|
| Overview                                                    |   |
| Conventions used in this manual                             |   |
| Trademarks                                                  |   |
| Operating environment                                       |   |
| Software specifications4                                    | 1 |
| System recommendations (Windows)4                           | 1 |
| System recommendations (Mac OS X)4                          |   |
| Names and functions of parts                                | 5 |
| Home Screen overview                                        | 5 |
| Opening audio files6                                        | 5 |
| Selecting the audio device for audio output6                | 5 |
| Playing audio files6                                        | 5 |
| Changing the playback position6                             | 5 |
| Settings by audio file type                                 | 7 |
| Setting IN/OUT points                                       | 7 |
| Setting the IN/OUT points                                   | 7 |
| Outputting audio files                                      | 3 |
| Outputting audio files8                                     | 3 |
| Turning the short fade function on/off                      | 3 |
| Settings by output file type                                | ) |
| Combining audio files10                                     | ) |
| Procedure to combine audio files10                          | ) |
| Notice regarding software that uses the LGPL17              | ı |
| Notice regarding software that uses the IPA Font License 13 | • |

TASCAM Hi-Res Editor is an audio file editing application that enables the conversion and editing of high-resolution DSD/PCM files recorded on a TASCAM DA-3000 or another device.

#### **Overview**

- Editing of high-resolution DSD/PCM files possible
- Supports DSD files at 2.8, 5.6 and 11.2 MHz and PCM files at 44.1-384 kHz and 16, 24 and 32-bit
- Supports audio sources with one or two channels (mono, stereo)
- Compatible with both Windows and Mac Windows: Windows standard (WASAPI), ASIO 2.1 Mac: Core Audio
- DSD native playback, which allows direct conversion of DSD to analog, is possible using a TEAC UD-501 or another DSD-compatible audio device

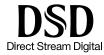

- Waveform display is possible and allows intervals between set IN and OUT points to be converted and output
- Short fades can be added at IN/OUT points during file output (function can be turned on/off)
- Audio file formats and sampling frequencies, for example, can be converted

Format conversion: PCM ← → DSD

Convert sampling frequencies and quantization bit depths as desired

- Combine function can be used to join two audio files
- Editing with just a computer is possible

#### Conventions used in this manual

The following conventions are used in this manual.

- DSD (.dsf/.dff) and PCM (.wav) files are sometimes referred to generally as "audio files".
- Information shown on a computer display is written like this: "OPEN".
- Additional information is provided as necessary as tips, notes and cautions.

These are tips about how to use the application.

#### NOTE

These provide additional explanations and describe special cases.

#### CAUTION

Failure to follow these instructions could result in injury, damage to equipment or lost recording data, for example.

# **TASCAM Hi-Res Editor**

#### **Trademarks**

- TASCAM is a trademark of TEAC CORPORATION, registered in the U.S. and other countries.
- Windows 8 and Windows 7 are either registered trademarks or trademarks of Microsoft Corporation in the United States and/or other countries.
- Mac, Mac OS and Mac OS X are trademarks of Apple Inc.
- ASIO is a trademark and software of Steinberg Media Technologies GmbH.

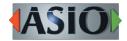

- "DSD" is a registered trademark.
- Other company names, product names and logos in this document are the trademarks or registered trademarks of their respective owners.

#### **Operating environment**

#### **Software specifications**

Audio file formats

DSD: DSF (.dsf), DSDIFF (.dff)

PCM: WAV (.wav)

■ File modes

Stereo, mono

Sampling frequencies

DSD: 2.8, 5.6, 11.2 MHz

PCM: 44.1, 48, 88.2, 96, 176.4, 192, 352.8, 384 kHz

■ Quantization bit depth

DSD: 1-bit

PCM: 16-bit, 24-bit, 32-bit float

#### **System recommendations (Windows)**

Supported operating systems

Windows 7 SP1 or later (32-bit, 64-bit) Windows 8/8.1 (32-bit, 64-bit)

#### NOTE

This application cannot be used with Windows XP or Windows Vista.

**■** Computer hardware requirements

Windows-compatible computer

■ CPU

Intel Core i-Series or later recommended

■ Memory

2 GB or more (at least 4 GB recommended)

■ Open disk space

4 TASCAM Hi-Res Editor

At least 150 MB necessary

#### ■ Display resolution/colors

1024×768 (XGA) or larger (at least 1280×800 recommended)

True Color (32-bit) recommended

#### Required hardware

Windows-compatible audio interface or sound card (WASAPI or ASIO 2.1 or later)

#### System recommendations (Mac OS X)

#### ■ Supported operating systems

OS X Yosemite (10.10.1 or later) OS X Mavericks (10.9.5)

#### ■ Supported models

Mac with Intel Core i series or Core M series processor

#### ■ Memory

2 GB or more (at least 4 GB recommended)

#### Open disk space

At least 150 MB necessary

#### ■ Display resolution

1024×768 (XGA) or larger (at least 1280×800 recommended)

#### ■ Required hardware

Audio interface that supports Core Audio

# **TASCAM Hi-Res Editor**

#### Names and functions of parts

#### **Home Screen overview**

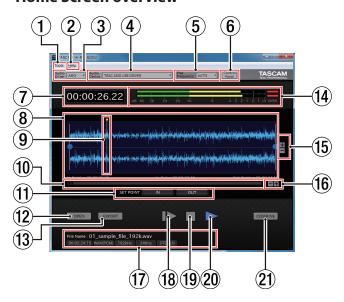

#### 1 Tools

Opens the TOOLS menu.

OVER Indicator: Sets the amount of time that the OVER indicator lights.

| Option                          | Meaning                                                        |
|---------------------------------|----------------------------------------------------------------|
| Holds 2 sec.<br>(default value) | OVER indicators disappear two seconds after lighting.          |
| Holds Until                     | OVER indicators do not automatically disappear after lighting. |
| Clicked                         | Click an OVER indicator to make it disappear.                  |

#### 2 Help

Opens the HELP menu.

Manual: Select and click Japanese or English to open the operation manual for that language.

About: This shows the following options. Click an option to show related information on the screen.

| Option           | Meaning                                                                                                    |
|------------------|----------------------------------------------------------------------------------------------------|
| This application | This opens the "About this application" screen that shows the software version.                                             |
| Licenses         | This opens the "Licenses" screen that shows information related to the open source software (OSS) used by this application. |

#### NOTE

On the Mac, the software version is shown by selecting "About TASCAM Hi-Res Editor" from the application menu. The "Licenses" item is in the Help menu.

3 Audio Driver setting (Windows only) Sets the audio driver used for playback.

#### **4** Audio Device setting

Sets the audio device used for playback.

#### **5** Play Frequency setting

Sets the sampling frequency used for playback.
When set to AUTO, the open file will be played back at its sampling frequency.

6 Control Panel button (ASIO only, Windows only)
Click this button when the Audio Driver setting is ASIO to open the setting screen for the device set as the "Audio Device".

#### **7** Time counter

This shows the elapsed time during file playback. When stopped, the playback time can be input to change the playback position. (See "Changing the playback position" on page 6)

#### **8** Waveform display

This shows the waveforms of the audio file.
The IN/OUT points are shown with the audio file waveforms.(See "Setting IN/OUT points" on page 7)

#### (9) Cursor

This shows the playback position. Click the waveform display area to move the cursor (playback position) to that point. (See "Changing the playback position" on page 6)

#### **10** Scrollbar

When the waveform display is zoomed in, drag the scrollbar left or right to move the waveform left or right.

#### **11) SET POINT (IN/OUT) buttons**

Sets the IN/OUT point at the cursor position. (See "Setting IN/OUT points" on page 7)

#### 12 OPEN button

Opens the "Open Audio File" screen where you can open audio files. (See "Opening audio files" on page 6)

#### (13) EXPORT button

Opens the "Export File" screen where file conversion functions can be set and files exported. (See "Outputting audio files" on page 8)

#### (14) Level meters

These show the audio levels during audio file playback.

If "OVER Indicator" in the Tools menu is set to "Holds Until Clicked," clicking a lit OVER indicator at the right end of these meters will turn it off.

#### (5) Waveform area amplitude zoom in/out (+/-) buttons Use to zoom in/out on the waveform display in the amplitude (vertical) direction.

#### (6) Waveform area time axis zoom in/out (+/-) buttons Use to zoom in/out on the waveform display in the time axis (horizontal) direction.

# **TASCAM Hi-Res Editor**

#### (17) File information

This shows information about the open audio file.

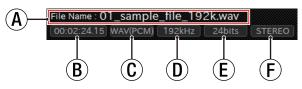

- (A) File name
- **D** Sampling frequency
- (B) File playback time
- E Bit rate
- © File format
- F Number of channels

#### 18 ▶ button

Starts playback from the IN point.(See "Setting IN/OUT points" on page 7)

19 **button** 

Stops playback of the audio file.

20 ► button

Starts playback from the cursor position.

(21) COMBINE button

Opens the "Combine Files" screen where two files can be joined together. (See "Combining audio files" on page 10)

#### **Opening audio files**

■ Using the OPEN button to select a file

Click the OPEN button to open the "Open Audio File" screen, and select the file to playback.

■ Dragging and dropping a file to select it

Drag and drop the file you want to play to the TASCAM Hi-Res Editor screen.

#### Selecting the audio device for audio output

- Connect the audio device for audio output to the computer.
- 2. Click the Audio Driver setting area, and click the type of audio driver to use to set it. (Windows only)

Options: ASIO (default value), WASAPI

The selected audio driver will be shown. This enables the selection of an audio device that is compatible with the selected driver in the Audio Device area.

3. Click the options in the Audio Device setting area, and click the name of the audio device to use to set it.

This shows the name of the selected audio device.

#### NOTE

The options shown in the Audio Device setting area depend on the drivers installed on the computer being used.

#### Playing audio files

1. Open a DSD file or PCM file for playback (audio output). (See "Opening audio files" on page 6)

- Set the audio device that outputs audio.(See "Selecting the audio device for audio output" on page
- 3. Set the sampling frequency in the Play Frequency setting area according to the desired playback (audio output) method. See "Settings by audio file type" on page 7 for details about settings.

#### Changing the playback position

Using the time counter to change the playback position

Click the time counter area and directly input the playback time to move the playback position.

■ Using the cursor to change the playback position

Click the waveform display area to move the cursor (playback position) to that point.

# **TASCAM Hi-Res Editor**

#### Settings by audio file type

Select the desired playback (audio output) method according to the open music file and the audio device used, and set the Play Frequency setting area.

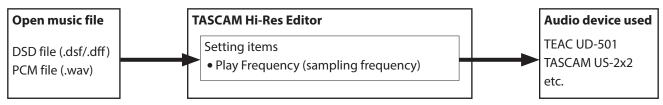

| Open<br>music<br>file | Audio device used                                                                          | Playback (audio output)<br>method                                 | Play Frequency setting                                                                                                    |
|-----------------------|--------------------------------------------------------------------------------------------|-------------------------------------------------------------------|----------------------------------------------------------------------------------------------------|
|                       | Audio device that<br>supports both DSD<br>and PCM audio<br>(TEAC UD-501, etc.)             | Play DSD audio without conversion                                 | Set to AUTO (or the same sampling frequency shown in the file information area at the bottom of the Home Screen).             |
|                       |                                                                                            | Convert the sampling frequency of DSD audio and play as DSD audio | Set the sampling frequency to a value different from that shown in the file information area at the bottom of the Home Screen |
|                       |                                                                                            |                                                                   | Options: 2.8 MHz, 5.6 MHz, 11.2 MHz                                                                                           |
| DSD file              |                                                                                            | Convert DSD audio to PCM audio and play it                        | Set the sampling frequency as desired.                                                                                        |
| (.dsf/.dff)           |                                                                                            |                                                                   | Options: 44.1 kHz, 48 kHz, 88.2 kHz, 96 kHz, 176.4 kHz, 192 kHz, 352.8 kHz, 384 kHz                                           |
|                       | Audio device that                                                                          | Convert DSD audio to PCM audio and play it                        | Set the sampling frequency as desired.                                                                                        |
|                       | supports only PCM<br>audio (TASCAM<br>US-2x2, WASAPI<br>device, etc.)                      |                                                                   | For a WASAPI device, make the setting in the Windows Control Panel.                                                           |
|                       |                                                                                            |                                                                   | Options: 44.1 kHz, 48 kHz, 88.2 kHz, 96 kHz, 176.4 kHz, 192 kHz, 352.8 kHz, 384 kHz                                           |
|                       | Audio device that supports both DSD and PCM audio (TEAC UD-501, etc.)                      | Convert PCM audio to DSD audio and play it                        | Set the sampling frequency as desired.                                                                                        |
|                       |                                                                                            |                                                                   | Options: 2.8 MHz, 5.6 MHz, 11.2 MHz                                                                                           |
|                       |                                                                                            | Play PCM audio without conversion                                 | Set to AUTO (or the same sampling frequency shown in the file information area at the bottom of the Home Screen).             |
|                       |                                                                                            | Convert the sampling frequency of PCM audio and play as PCM audio | Set the sampling frequency to a value different from that shown in the file information area at the bottom of the Home Screen |
| PCM file              |                                                                                            |                                                                   | Options: 44.1 kHz, 48 kHz, 88.2 kHz, 96 kHz, 176.4 kHz, 192 kHz, 352.8 kHz, 384 kHz                                           |
| (.wav)                | Audio device that<br>supports only PCM<br>audio (TASCAM<br>US-2x2, WASAPI<br>device, etc.) | Play PCM audio without conversion                                 | Set to AUTO (or the same sampling frequency shown in the file information area at the bottom of the Home Screen).             |
|                       |                                                                                            | Convert the sampling frequency of PCM audio and play as PCM audio | Set the sampling frequency to a value different from that shown in the file information area at the bottom of the Home Screen |
|                       |                                                                                            |                                                                   | For a WASAPI device, make the setting in the Windows Control Panel.                                                           |
|                       |                                                                                            |                                                                   | Options: 44.1 kHz, 48 kHz, 88.2 kHz, 96 kHz, 176.4 kHz, 192 kHz, 352.8 kHz, 384 kHz                                           |

### **Setting IN/OUT points**

Setting IN and OUT points enables the following functions.

- Only the interval between the IN and OUT points is included when a file is output. (See "Outputting audio files" on page 8)
- Click the ► button to start playback from the IN point.
- Playback will stop automatically at the OUT point.

#### **Setting the IN/OUT points**

- Setting with the waveform display area markers

  Drag the blue circles left and right to set the positions of the IN and OUT points.
- Setting with the SET POINT IN/OUT buttons Click a SET POINT IN/OUT button to set the IN/OUT point at the cursor position.

# **TASCAM Hi-Res Editor**

#### **Outputting audio files**

Regardless of the format and sampling frequency of the open file, you can select the format (DSD/PCM) and sampling frequency used when outputting a file. When outputting in PCM format, you can also select the quantization bit depth. See "Settings by output file type" on page 9 for details.

Only the interval between the IN and OUT points is included when a file is output.

- Outputting part of the open file
   Use the IN and OUT points to set the interval to be output to the file.
- Outputting the entire open file
   Set the IN point at the beginning of the open file and the OUT point at the end of the open file. (The IN and OUT points are at these positions when a file is first opened.)

Click the EXPORT button on the Home Screen to open the following screen.

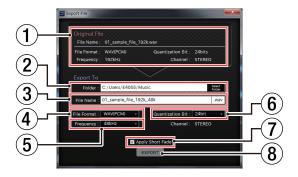

#### **1** Original File information

This shows information about the open audio file.

#### 2 Folder

Input the folder where the audio file will be output. Click the Select Folder button to open the Select Destination Folder screen where folders can be selected.

#### (3) File Name

Input the name to use for the output audio file.

#### **4** File Format

Set the audio file format to use for the output audio file.

Options: WAV (PCM), DSDIFF (DSD), DSF (DSD)

#### **5** Frequency

Set the sampling frequency to use for the output audio file. The options shown depend on the File Format setting.

| File Format setting          | Frequency options                                                          |  |
|------------------------------|----------------------------------------------------------------------------|--|
| WAV (PCM)<br>(default value) | 44.1 kHz, 48 kHz, 88.2 kHz, 96 kHz, 176.4 kHz, 192 kHz, 352.8 kHz, 384 kHz |  |
| DSDIFF (DSD)                 | 20 MI I - 5 6 MI I - 11 2 MI I -                                           |  |
| DSF (DSD)                    | 2.8 MHz, 5.6 MHz, 11.2 MHz                                                 |  |

#### **6** Quantization Bit

Set the quantization bit depth of the output audio file.

The options shown depend on the File Format setting.

| File Format setting | Frequency options            |
|---------------------|------------------------------|
| WAV (PCM)           | 16-bit, 24-bit, 32-bit float |
| DSDIFF (DSD)        | 1 h:+ (fixed)                |
| DSF (DSD)           | 1-bit (fixed)                |

#### 7 Apply Short Fade option

Turn the short fade function on or off. (See "Turning the short fade function on/off" on page 8)

#### **8** EXPORT button

Start file conversion.

#### **Outputting audio files**

- 1. Open the source audio file.(See "Opening audio files" on page 6)
- To output only part of the open audio file, use the IN and OUT points to set the interval to be output to the file

#### NOTE

To output the entire open file, set the IN point at the beginning of the open file and the OUT point at the end of the open file.

The IN and OUT points are at these positions when a file is first opened.

- 3. Click the EXPORT button on the Home Screen to open the Export File screen.
- 4. Set the audio file format, sampling frequency and quantization bit rate for the output audio file. See "Settings by output file type" on page 9 for details about settings.
- 5. Set whether or not to add short fades to the output audio file. (See "Turning the short fade function on/off" on page 8)
- 6. Click the EXPORT button at the bottom of the screen. The "Exporting..." screen opens and file output starts.
- 7. "Completed." appears when file output is finished. Click the "OK" button.

#### NOTE

- When outputting a file, the size of the output file could be larger than the original file.

  When outputting files for playing the another device.
  - When outputting files for playback on another device, be sure to confirm the maximum file size and other operation limits of that device.
- Due to limits of the file format, PCM (.wav) files larger than 4GB cannot be made.

#### Turning the short fade function on/off

When this software is installed, the short fade function is on by default. (A check (✔) appears in the box next to "Apply Short Fade".)

When the short fade function is on ( appears next to "Apply Short Fade"), a fade in and fade out will be added to the beginning and end of the output audio file.

Remove the check (✔) to turn the short fade function off.

# **TASCAM Hi-Res Editor**

#### Settings by output file type

Select the desired file output method according to the open music file, and set "File Format", "Frequency" and "Quantization Bit" in the "Export to" area.

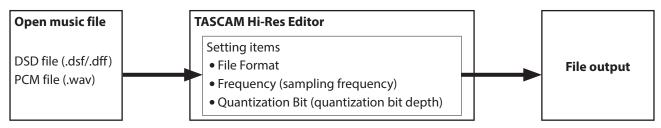

| Open<br>music<br>file | File output method                                                                                                  | "Export to" area settings                                                                                                    |
|-----------------------|----------------------------------------------------------------------------------------------------|----------------------------------------------------------------------------------------------------|
| DSD file              | Output DSD audio to a file without conversion                                                                       | Set "File Format" to "DSDIFF (DSD)" or "DSF (DSD)" and set "Frequency" to the same value as shown in the "Original File" area.                                                                                                    |
|                       | Convert the sampling frequency of the DSD audio and output DSD audio to a file                                      | Set "File Format" to "DSDIFF (DSD)" or "DSF (DSD)" and set "Frequency" to a value different than the one shown in the "Original File" area.  Options: 2.8 MHz (default value), 5.6 MHz, 11.2 MHz                                                                                |
| (.dsf/.<br>dff)       | Convert DSD audio to<br>PCM audio and output<br>a file                                                              | Set "File Format" to "WAV (PCM)" and set "Frequency" and "Quantization Bit" as desired.  Frequency options: 44.1 kHz , 48 kHz (default value), 88.2 kHz, 96 kHz, 176.4 kHz, 192 kHz, 352.8 kHz, 384 kHz  Quantization Bit options: 16-bit, 24-bit (default value), 32-bit float |
|                       | Convert PCM audio to<br>DSD audio and output<br>a file                                                              | Set "File Format" to "DSDIFF (DSD)" or "DSF (DSD)" and set "Frequency" as desired. Options: 2.8 MHz (default value), 5.6 MHz, 11.2 MHz                                                                                                    |
| PCM file              | Output PCM audio to a file without conversion                                                                       | Set "File Format" to "WAV (PCM)" and set "Frequency" and "Quantization Bit" to the same values shown in the "Original File" information area on the Export File screen.                                                                                                    |
| (.wav)                | Convert the sampling<br>frequency and quanti-<br>zation bit depth of PCM<br>audio and output PCM<br>audio to a file | Set "File Format" to "WAV (PCM)" and set "Frequency" and "Quantization Bit" as desired.  Frequency options: 44.1 kHz , 48 kHz (default value), 88.2 kHz, 96 kHz, 176.4 kHz, 192 kHz, 352.8 kHz, 384 kHz  Quantization Bit options: 16-bit, 24-bit (default value), 32-bit float |

# **TASCAM Hi-Res Editor**

#### **Combining audio files**

You can use the combine function of this application to join two files together.

The files to be combined must have the same file format, sampling frequency and quantization bit depth.

Click the COMBINE button on the Home Screen to open the following screen.

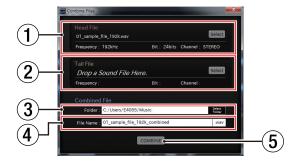

#### 1 Head File information

This shows information about the file that will become the first part of the combined file. Click the SELECT button to open the Select File screen where you can select files.

#### (2) Tail File information

This shows information about the file that will become the second part of the combined file. Click the SELECT button to open the Select File screen where you can select files.

#### (3) Folder

Input the folder where the combined file will be saved. Click the Select Folder button to open the Select Destination Folder screen where folders can be selected.

Input the name to be used for the combined file.

#### **⑤** COMBINE button

Click to start file combination.

#### **Procedure to combine audio files**

- 1. Drag and drop the first file to combine to the Head File information area. You can also click the SELECT button to open the Select Audio File screen where you can select a file to combine.
- 2. Drag and drop the second file to combine to the Tail File information area. You can also click the SELECT button to open the Select Audio File screen where you can select a file to combine.
- 3. Input the folder where the combined file will be saved in the Folder area.
- 4. Input the name to be used for the combined file in the File Name area.
- 5. Click the COMBINE button at the bottom of the screen. The "Exporting..." screen will appear and file combination will start.
- 6. "Completed." appears when file combination is finished

Click the "OK" button.

#### NOTE

- File combination will output a file with a larger size. When outputting files for playback on another device, be sure to confirm the maximum file size and other operation limits of that device.
- Due to limits of the file format, PCM (.wav) files larger than 4GB cannot be made.

# **TASCAM Hi-Res Editor**

#### Notice regarding software that uses the LGPL

TASCAM Hi-Res Editor uses the following software that is licensed by the LGPL.

Ot LGPL edition

http://qt-project.org/downloads

Any customer who wishes to receive the source code may do so by accessing the following URL and filling out the registration form.

http://www.teac.co.jp/support/opensource/index.html

Please understand that we are unable to respond to questions about the Qt and similar matters.

The following are the original text of the GNU Lesser General Public License.

GNU LESSER GENERAL PUBLIC LICENSE

The Qt Toolkit is Copyright (C) 2014 Digia Plc and/or its subsidiary(-ies). Contact: http://www.gt-project.org/legal

You may use, distribute and copy the Qt GUI Toolkit under the terms of GNU Lesser General Public License version 2.1, which is displayed below.

GNU LESSER GENERAL PUBLIC LICENSE Version 2.1, February 1999

Copyright (C) 1991, 1999 Free Software Foundation, Inc. 51 Franklin Street, Fifth Floor, Boston, MA 02110-1301 USA Everyone is permitted to copy and distribute verbatim copies of this license document, but changing it is not allowed.

[This is the first released version of the Lesser GPL. It also counts as the successor of the GNU Library Public License, version 2, hence the version number 2.1.]

Preamble

The licenses for most software are designed to take away your freedom to share and change it. By contrast, the GNU General Public Licenses are intended to guarantee your freedom to share and change free software -- to make sure the software is free for all its users

This license, the Lesser General Public License, applies to some specially designated software packages—typically libraries—of the Free Software Foundation and other authors who decide to use it. You can use it too, but we suggest you first think carefully about whether this license or the ordinary General Public License is the better strategy to use in any particular case, based on the explanations below.

When we speak of free software, we are referring to freedom of use, not price. Our General Public Licenses are designed to make sure that you have the freedom to distribute copies of free software (and charge for this service if you wish); that you receive source code or can get it if you want it; that you can change the software and use pieces of it in new free programs; and that you are informed that you can do

To protect your rights, we need to make restrictions that forbid distributors to deny you these rights or to ask you to surrender these rights. These restrictions translate to certain responsibilities for you if you distribute copies of the library or if you modify it.

For example, if you distribute copies of the library, whether gratis or for a fee, you must give the recipients all the rights that we gave you. You must make sure that they, too, receive or can get the source code. If you link other code with the library, you must provide complete object files to the recipients, so that they can relink them with the library after making changes to the library and recompiling it. And you must show them these terms so they know their rights.

We protect your rights with a two-step method: (1) we copyright the library, and (2) we offer you this license, which gives you legal permission to copy, distribute and/or modify the library.

To protect each distributor, we want to make it very clear that there is no warranty for the free library. Also, if the library is modified by someone else and passed on, the recipients should know that what they have is not the original version, so that the original author's reputation will not be affected by problems that might be introduced by others.

Finally, software patents pose a constant threat to the existence of any free program. We wish to make sure that a company cannot effectively restrict the users of a free program by obtaining a restrictive license from a patent holder. Therefore, we insist that any patent license obtained for a version of the library must be consistent with the full freedom of use specified in this license.

Most GNU software, including some libraries, is covered by the ordinary GNU General Public License. This license, the GNU Lesser General Public License, applies to certain designated libraries, and is quite different from the ordinary General Public License. We use this license for certain libraries in order to permit linking those libraries into non-free programs.

When a program is linked with a library, whether statically or using a shared library, the combination of the two is legally speaking a combined work, a derivative of the original library. The ordinary General Public License therefore permits such linking only if the entire combination fits its criteria of freedom. The Lesser General Public License permits more lax criteria for linking other code with

We call this license the "Lesser" General Public License because it does Less to protect the user's freedom than the ordinary General Public License. It also provides other free software developers Less of an advantage over competing non-free programs. These disadvantages are the reason we use the ordinary General Public License for many libraries. However, the Lesser license provides advantages in certain special circumstances.

For example, on rare occasions, there may be a special need to encourage the widest possible use of a certain library, so that it becomes a de-facto standard. To achieve this, non-free programs must be allowed to use the library. A more frequent case is that a free library does the same job as widely used non-free libraries. In this case, there is little to gain by limiting the free library to free software only, so we use the Lesser General Public License.

In other cases, permission to use a particular library in non-free programs enables a greater number of people to use a large body of free software. For example, permission to use the GNU C Library in non-free programs enables many more people to use the whole GNU operating system, as well as its variant, the GNU/Linux operating

Although the Lesser General Public License is Less protective of the users' freedom, it does ensure that the user of a program that is linked with the Library has the freedom and the wherewithal to run that program using a modified version of the Library.

The precise terms and conditions for copying, distribution and modification follow. Pay close attention to the difference between a "work based on the library" and a "work that uses the library". The former contains code derived from the library, whereas the latter must be combined with the library in order to run.

GNU LESSER GENERAL PUBLIC LICENSE TERMS AND CONDITIONS FOR COPYING, DISTRIBUTION AND MODIFICATION

0. This License Agreement applies to any software library or other program which contains a notice placed by the copyright holder or other authorized party saying it may be distributed under the terms of this Lesser General Public License (also called "this License"). Each licensee is addressed as "you".

A "library" means a collection of software functions and/or data prepared so as to be conveniently linked with application programs (which use some of those functions and data) to form executables

The "Library", below, refers to any such software library or work which has been distributed under these terms. A "work based on the Library" means either the Library or any derivative work under copyright law: that is to say, a work containing the Library or a portion of it, either verbatim or with modifications and/or translated straightforwardly into another language. (Hereinafter, translation is included without limitation in the term "modification".)

"Source code" for a work means the preferred form of the work for making modifications to it. For a library, complete source code means all the source code for all modules it contains, plus any associated interface definition files, plus the scripts used to control compilation and installation of the library.

Activities other than copying, distribution and modification are not covered by this License; they are outside its scope. The act of running a program using the Library is not restricted, and output from such a program is covered only if its contents constitute a work based on the Library (independent of the use of the Library in a tool for writing it). Whether that is true depends on what the Library does and what the program that uses the Library does.

1. You may copy and distribute verbatim copies of the Library's complete source code as you receive it, in any medium, provided that you conspicuously and appropriately publish on each copy an appropriate copyright notice and disclaimer of warranty; keep intact all the notices that refer to this License and to the absence of any warranty; and distribute a copy of this License along with the

You may charge a fee for the physical act of transferring a copy, and you may at your option offer warranty protection in exchange for a

- 2. You may modify your copy or copies of the Library or any portion of it, thus forming a work based on the Library, and copy and distribute such modifications or work under the terms of Section 1 above, provided that you also meet all of these conditions
- a) The modified work must itself be a software library.
- b) You must cause the files modified to carry prominent notices stating that you changed the files and the date of any change.
- c) You must cause the whole of the work to be licensed at no charge to all third parties under the terms of this License.
- d) If a facility in the modified Library refers to a function or a table of data to be supplied by an application program that uses the facility, other than as an argument passed when the facility is invoked, then you must make a good faith effort to ensure that, in the event an application does not supply such function or table, the facility still operates, and performs whatever part of its purpose remains meaningful

(For example, a function in a library to compute square roots has a purpose that is entirely well-defined independent of the application. Therefore, Subsection 2d requires that any application-supplied function or table used by this function must be optional: if the application does not supply it, the square root function must still compute square roots.)

These requirements apply to the modified work as a whole. identifiable sections of that work are not derived from the Library and can be reasonably considered independent and separate works in themselves, then this License, and its terms, do not apply to those sections when you distribute them as separate works. But when you distribute the same sections as part of a whole which is a work based on the Library, the distribution of the whole must be on the terms of this License, whose permissions for other licensees extend to the entire whole, and thus to each and every part regardless of who wrote

Thus, it is not the intent of this section to claim rights or contest your rights to work written entirely by you; rather, the intent is to exercise the right to control the distribution of derivative or collective works based on the Library.

In addition, mere aggregation of another work not based on the Library with the Library (or with a work based on the Library) on a volume of a storage or distribution medium does not bring the other work under the scope of this License.

3. You may opt to apply the terms of the ordinary GNU General Public License instead of this License to a given copy of the Library. To do this, you must alter all the notices that refer to this License, so that they refer to the ordinary GNU General Public License, version 2, instead of to this License. (If a newer version than version 2 of the ordinary GNU General Public License has appeared, then you can specify that version instead if you wish.) Do not make any other change in these notices.

Once this change is made in a given copy, it is irreversible for that copy, so the ordinary GNU General Public License applies to all subsequent copies and derivative works made from that copy.

This option is useful when you wish to copy part of the code of the Library into a program that is not a library.

4. You may copy and distribute the Library (or a portion or derivative of it, under Section 2) in object code or executable form

# **TASCAM Hi-Res Editor**

under the terms of Sections 1 and 2 above provided that you accompany it with the complete corresponding machine-readable source code, which must be distributed under the terms of Sections 1 and 2 above on a medium customarily used for software interchange

If distribution of object code is made by offering access to copy from a designated place, then offering equivalent access to copy the source code from the same place satisfies the requirement to distribute the source code, even though third parties are not compelled to copy the source along with the object code.

5. A program that contains no derivative of any portion of the Library, but is designed to work with the Library by being compiled or linked with it, is called a "work that uses the Library". Such a work. in isolation, is not a derivative work of the Library, and therefore falls outside the scope of this License.

However, linking a "work that uses the Library" with the Library creates an executable that is a derivative of the Library (because it contains portions of the Library), rather than a "work that uses the library". The executable is therefore covered by this License. Section 6 states terms for distribution of such executables.

When a "work that uses the Library" uses material from a header file that is part of the Library, the object code for the work may be a derivative work of the Library even though the source code is not. Whether this is true is especially significant if the work can be linked without the Library, or if the work is itself a library. The threshold for this to be true is not precisely defined by law.

If such an object file uses only numerical parameters, data IT SUCH an object file uses only numerical parameters, data structure layouts and accessors, and small macros and small inline functions (ten lines or less in length), then the use of the object file is unrestricted, regardless of whether it is legally a derivative work. (Executables containing this object code plus portions of the Library will still fall under Section 6.)

Otherwise, if the work is a derivative of the Library, you may distribute the object code for the work under the terms of Section 6. Any executables containing that work also fall under Section 6, whether or not they are linked directly with the Library itself.

6. As an exception to the Sections above, you may also combine or link a "work that uses the Library" with the Library to produce a work containing portions of the Library, and distribute that work under terms of your choice, provided that the terms permit modification of the work for the customer's own use and reverse engineering for debugging such modifications.

You must give prominent notice with each copy of the work that the Library is used in it and that the Library and its use are covered by Library is used in It allo that the Library and its use are covered by this License. You must supply a copy of this License. If the work during execution displays copyright notices, you must include the copyright notice for the Library among them, as well as a reference directing the user to the copy of this License. Also, you must do one

- a) Accompany the work with the complete corresponding machine-readable source code for the Library including whatever changes were used in the work (which must be distributed under Sections 1 and 2 above); and, if the work is an executable linked with the Library, with the complete machine-readable "work that uses the Library", as object code and/or source code, so that the user can modify the Library and then relink to produce a modified executable containing the modified Library. (It is understood that the user who changes the contents of definitions files in the Library will not necessarily be able to recompile the application to use the modified definitions.)
- b) Use a suitable shared library mechanism for linking with the Library. A suitable mechanism is one that (1) uses at run time a copy of the library already present on the user's computer system rather than copying library functions into the executable, and (2) will operate properly with a modified version of the library, if the user installs one, as long as the modified version is interface-compatible with the version that the work was made with.
- c) Accompany the work with a written offer, valid for at least three years, to give the same user the materials specified in Subsection 6a, above, for a charge no more than the cost of performing this distribution.
- d) If distribution of the work is made by offering access to copy from a designated place, offer equivalent access to copy the above specified materials from the same place.
- e) Verify that the user has already received a copy of these materials or that you have already sent this user a copy

For an executable, the required form of the "work that uses the Library" must include any data and utility programs needed for reproducing the executable from it. However, as a special exception, the materials to be distributed need not include anything that is normally distributed (in either source or binary form) with the major components (compiler, kernel, and so on) of the operating system on which the executable runs, unless that component itself accompanies

It may happen that this requirement contradicts the license restrictions of other proprietary libraries that do not normally accompany the operating system. Such a contradiction means you cannot use both them and the Library together in an executable that you

distribute.

7. You may place library facilities that are a work based on the Library side-by-side in a single library together with other library facilities not covered by this License, and distribute such a combined library, provided that the separate distribution of the work based on the Library and of the other library facilities is otherwise permitted, and provided that you do these two things:

a) Accompany the combined library with a copy of the same work based on the Library, uncombined with any other library facilities. This must be distributed under the terms of the Sections above

b) Give prominent notice with the combined library of the fact that part of it is a work based on the Library, and explaining where to find the accompanying uncombined form of the same work.

8. You may not copy, modify, sublicense, link with, or distribute the Library except as expressly provided under this License. Any attempt otherwise to copy, modify, sublicense, link with, or distribute the Library is void, and will automatically terminate your rights under this License. However, parties who have received copies, or rights, from you under this License will not have their licenses terminated so long as such parties remain in full compliance.

9. You are not required to accept this License, since you have not signed it. However, nothing else grants you permission to modify or distribute the Library or its derivative works. These actions are prohibited by law if you do not accept this License. Therefore, by modifying or distributing the Library (or any work based on the Library), you indicate your acceptance of this License to do so, and all its terms and conditions for copying, distributing or modifying the Library or works based on it.

10. Each time you redistribute the Library (or any work based on the Library), the recipient automatically receives a license from the original licensor to copy, distribute, link with or modify the Library subject to these terms and conditions. You may not impose any further restrictions on the recipients' exercise of the rights granted herein You are not responsible for enforcing compliance by third parties with

11. If, as a consequence of a court judgment or allegation of patent infringement or for any other reason (not limited to patent issues), conditions are imposed on you (whether by court order, agreement or otherwise) that contradict the conditions of this License, they do not excuse you from the conditions of this License. If you cannot distribute so as to satisfy simultaneously your obligations under this License and any other pertinent obligations, then as a consequence you may not distribute the Library at all. For example, if a patent license would not permit royalty-free redistribution of the Library by all those who receive copies directly or indirectly through you, then the only way you could satisfy both it and this License would be to refrain entirely from distribution of the Library.

If any portion of this section is held invalid or unenforceable under any particular circumstance, the balance of the section is intended to apply and the section as a whole is intended to apply in other circumstances.

It is not the purpose of this section to induce you to infringe any patents or other property right claims or to contest validity of any such claims; this section has the sole purpose of protecting the integrity of the free software distribution system which is implemented by public license practices. Many people have made generous contributions to the wide range of software distributed through that system in reliance on consistent application of that system; it is up to the author/donor to decide if he or she is willing to distribute software through any other system and a licensee cannot impose that choice.

This section is intended to make thoroughly clear what is believed to be a consequence of the rest of this License.

- 12. If the distribution and/or use of the Library is restricted in certain countries either by patents or by copyrighted interfaces, the original copyright holder who places the Library under this License may add an explicit geographical distribution limitation excluding those countries, so that distribution is permitted only in or among countries not thus excluded. In such case, this License incorporates the limitation as if written in the body of this License.
- 13. The Free Software Foundation may publish revised and/or new versions of the Lesser General Public License from time to time. Such new versions will be similar in spirit to the present version, but may differ in detail to address new problems or concerns.

Each version is given a distinguishing version number. If the Library specifies a version number of this License which applies to it and "any later version", you have the option of following the terms and conditions either of that version or of any later version published by the Free Software Foundation. If the Library does not specify a license version number, you may choose any version ever published by the Free Software Foundation.

14. If you wish to incorporate parts of the Library into other free programs whose distribution conditions are incompatible with these, write to the author to ask for permission. For software which is copyrighted by the Free Software Foundation, write to the Free Software Foundation; we sometimes make exceptions for this. Our decision will be guided by the two goals of preserving the free status of all derivatives of our free software and of promoting the sharing

and reuse of software generally.

#### NO WARRANTY

15. BECAUSE THE LIBRARY IS LICENSED FREE OF CHARGE. THERE IS NO WARRANTY FOR THE LIBRARY, TO THE EXTENT PERMITTED BY APPLICABLE

EXCEPT WHEN OTHERWISE STATED IN WRITING THE COPYRIGHT HOLDERS AND/OR OTHER PARTIES PROVIDE THE LIBRARY "AS IS" WITHOUT WAR-RANTY OF ANY KIND, EITHER EXPRESSED OR IMPLIED, INCLUDING, BUT NOT LIMITED TO, THE IMPLIED WARRANTIES OF MERCHANTABILITY AND FITNESS FOR A PARTICULAR PURPOSE. THE ENTIRE RISK AS TO THE QUALITY AND PERFORMANCE OF THE LIBRARY IS WITH YOU. SHOULD THE LIBRARY PROVE DEFECTIVE, YOU ASSUME THE COST OF ALL NECESSARY SERVICING, REPAIR

16. IN NO EVENT UNLESS REQUIRED BY APPLICABLE LAW OR AGREED TO IN WRITING WILL ANY COPYRIGHT HOLDER, OR ANY OTHER PARTY WHO
MAY MODIFY AND/OR REDISTRIBUTE THE LIBRARY AS PERMITTED ABOVE, BE LIABLE TO YOU FOR DAMAGES, INCLUDING ANY GENERAL, SPECIAL, INCIDENTAL OR CONSEQUENTIAL DAMAGES ARISING OUT OF THE USE OR INABILITY TO USE THE LIBRARY (INCLUDING BUT NOT LIMITED TO LOSS OF DATA OR DATA BEING RENDERED INACCURATE OR LOSSES SUSTAINED BY YOU OR THIRD PARTIES OR A FAILURE OF THE LIBRARY TO OPERATE WITH ANY OTHER SOFTWARE), EVEN IF SUCH HOLDER OR OTHER PARTY HAS BEEN ADVISED OF THE POSSIBILITY OF SUCH DAMAGES.

#### END OF TERMS AND CONDITIONS

How to Apply These Terms to Your New Libraries

If you develop a new library, and you want it to be of the greatest possible use to the public, we recommend making it free software that everyone can redistribute and change. You can do so by permitting redistribution under these terms (or, alternatively, under the terms of the ordinary General Public License)

To apply these terms, attach the following notices to the library. It is safest to attach them to the start of each source file to most effectively convey the exclusion of warranty; and each file should have at least the "copyright" line and a pointer to where the full notice is found

<one line to give the library's name and a brief idea of what it does.> Copyright (C) <year> <name of author>

This library is free software; you can redistribute it and/or modify it under the terms of the GNU Lesser General Public License as published by the Free Software Foundation: either version 2.1 of the License, or (at your option) any later version.

This library is distributed in the hope that it will be useful, but WITHOUT ANY WARRANTY; without even the implied warranty of MERCHANTABILITY or FITNESS FOR A PARTICULAR PURPOSE. See the GNU Lesser General Public License for more details.

You should have received a copy of the GNU Lesser General Public License along with this library; if not, write to the Free Software Foundation, Inc., 51 Franklin Street, Fifth Floor, Boston, MA 02110-1301 USA

Also add information on how to contact you by electronic and paper mail.

You should also get your employer (if you work as a programmer) or your school, if any, to sign a "copyright disclaimer" for the library, if necessary. Here is a sample; alter the names:

Yoyodyne, Inc., hereby disclaims all copyright interest in the library `Frob' (a library for tweaking knobs) written by James Random

<signature of Ty Coon>, 1 April 1990 Ty Coon, President of Vice

That's all there is to it!

# **TASCAM Hi-Res Editor**

#### Notice regarding software that uses the IPA Font License

TASCAM Hi-Res Editor uses the following "Digital Font Program" that is licensed by the IPA Font License.

IPA Fonts

http://ipafont.ipa.go.jp/

Please understand that we are unable to respond to questions about the IPA Fonts and similar matters.

The following are the original text of the IPA Font License.

#### **IPA Font License Agreement v1.0**

The Licensor provides the Licensed Program (as defined in Article 1 below) under the terms of this license agreement ("Agreement"). Any use, reproduction or distribution of the Licensed Program, or any exercise of rights under this Agreement by a Recipient (as defined in Article 1 below) constitutes the Recipient's acceptance of this Agreement.

#### Article 1 (Definitions)

- 1. "Digital Font Program" shall mean a computer program containing, or used to render or display fonts.
- 2. "Licensed Program" shall mean a Digital Font Program licensed by the Licensor under this Agreement.
- 3. "Derived Program" shall mean a Digital Font Program created as a result of a modification, addition, deletion, replacement or any other adaptation to or of a part or all of the Licensed Program, and includes a case where a Digital Font Program newly created by retrieving font information from a part or all of the Licensed Program or Embedded Fonts from a Digital Document File with or without modification of the retrieved font information.
- 4. "Digital Content" shall mean products provided to end users in the form of digital data, including video content, motion and/or still pictures, TV programs or other broadcasting content and products consisting of character text, pictures, photographic images, graphic symbols and/or the like.
- 5. "Digital Document File" shall mean a PDF file or other Digital Content created by various software programs in which a part or all of the Licensed Program becomes embedded or contained in the file for the display of the font ("Embedded Fonts"). Embedded Fonts are used only in the display of characters in the particular Digital Document File within which they are embedded, and shall be distinguished from those in any Digital Font Program, which may be used for display of characters outside that particular Digital Document File.
- 6. "Computer" shall include a server in this Agreement.
- 7. "Reproduction and Other Exploitation" shall mean reproduction, transfer, distribution, lease, public transmission, presentation, exhibition, adaptation and any other exploitation.
- 8. "Recipient" shall mean anyone who receives the Licensed Program under this Agreement, including one that receives the Licensed Program from a Recipient.

#### Article 2 (Grant of License)

The Licensor grants to the Recipient a license to use the Licensed Program in any and all countries in accordance with each of the provisions set forth in this Agreement. However, any and all rights underlying in the Licensed Program shall be held by the Licensor. In no sense is this Agreement intended to transfer any right relating to the Licensed Program held by the Licensor except as specifically set forth herein or any right relating to any trademark, trade name, or service mark to the

- 1. The Recipient may install the Licensed Program on any number of Computers and use the same in accordance with the provisions set forth in this Agreement.
- 2. The Recipient may use the Licensed Program, with or without modification in printed materials or in Digital Content as an expression of character texts or the like.
- 3. The Recipient may conduct Reproduction and Other Exploitation of the printed materials and Digital Content created in accordance with the preceding Paragraph, for commercial or non-commercial purposes and in any form of media including but not limited to broadcasting, communication and various recording media.
- 4. If any Recipient extracts Embedded Fonts from a Digital Document File to create a Derived Program, such Derived Program shall be subject to the terms of this agreement.
- 5. If any Recipient performs Reproduction or Other Exploitation of a Digital Document File in which Embedded Fonts of the Licensed Program are used only for rendering the Digital Content within such Digital Document File then such Recipient shall have no further obligations under this Agreement in relation to such actions.
- 6. The Recipient may reproduce the Licensed Program as is without modification and transfer such copies, publicly transmit or otherwise redistribute the Licensed Program to a third party for commercial or non-commercial purposes ("Redistribute"), in accordance with the provisions set forth in Article 3 Paragraph 2.

# TASCAM Hi-Res Editor

7. The Recipient may create, use, reproduce and/or Redistribute a Derived Program under the terms stated above for the Licensed Program: provided, that the Recipient shall follow the provisions set forth in Article 3 Paragraph 1 when Redistributing the Derived Program.

#### Article 3 (Restriction)

The license granted in the preceding Article shall be subject to the following restrictions:

- 1. If a Derived Program is Redistributed pursuant to Paragraph 4 and 7 of the preceding Article, the following conditions must be met:
  - (1) The following must be also Redistributed together with the Derived Program, or be made available online or by means of mailing mechanisms in exchange for a cost which does not exceed the total costs of postage, storage medium and handling fees:
    - (a)a copy of the Derived Program; and
    - (b) any additional file created by the font developing program in the course of creating the Derived Program that can be used for further modification of the Derived Program, if any.
  - (2)It is required to also Redistribute means to enable recipients of the Derived Program to replace the Derived Program with the Licensed Program first released under this License (the "Original Program"). Such means may be to provide a difference file from the Original Program, or instructions setting out a method to replace the Derived Program with the Original Program.
  - (3)The Recipient must license the Derived Program under the terms and conditions of this Agreement.
  - (4)No one may use or include the name of the Licensed Program as a program name, font name or file name of the Derived Program.
  - (5) Any material to be made available online or by means of mailing a medium to satisfy the requirements of this paragraph may be provided, verbatim, by any party wishing to do so.
- 2. If the Recipient Redistributes the Licensed Program pursuant to Paragraph 6 of the preceding Article, the Recipient shall meet all of the following conditions:
  - (1) The Recipient may not change the name of the Licensed Program.
  - (2) The Recipient may not alter or otherwise modify the Licensed Program.
  - (3) The Recipient must attach a copy of this Agreement to the Licensed Program.
- 3. THIS LICENSED PROGRAM IS PROVIDED BY THE LICENSOR "AS IS" AND ANY EXPRESSED OR IMPLIED WARRANTY AS TO THE LICENSED PROGRAM OR ANY DERIVED PROGRAM, INCLUDING, BUT NOT LIMITED TO, WARRANTIES OF TITLE, NON-INFRINGEMENT, MERCHANTABILITY, OR FITNESS FOR A PARTICULAR PURPOSE, ARE DISCLAIMED. IN NO EVENT SHALL THE LICENSOR BE LIABLE FOR ANY DIRECT, INDIRECT, INCIDENTAL, SPECIAL, EXTENDED, EXEMPLARY, OR CONSEQUENTIAL DAMAGES (INCLUDING, BUT NOT LIMITED TO; PROCUREMENT OF SUBSTITUTED GOODS OR SERVICE; DAMAGES ARISING FROM SYSTEM FAILURE; LOSS OR CORRUPTION OF EXISTING DATA OR PROGRAM; LOST PROFITS), HOWEVER CAUSED AND ON ANY THEORY OF LIABILITY, WHETHER IN CONTRACT, STRICT LIABILITY OR TORT (INCLUDING NEGLIGENCE OR OTHERWISE) ARISING IN ANY WAY OUT OF THE INSTALLATION, USE, THE REPRODUCTION OR OTHER EXPLOITATION OF THE LICENSED PROGRAM OR ANY DERIVED PROGRAM OR THE EXERCISE OF ANY RIGHTS GRANTED HEREUNDER, EVEN IF ADVISED OF THE POSSIBILITY OF SUCH DAMAGES.
- 4. The Licensor is under no obligation to respond to any technical questions or inquiries, or provide any other user support in connection with the installation, use or the Reproduction and Other Exploitation of the Licensed Program or Derived Programs thereof.

#### Article 4 (Termination of Agreement)

- 1. The term of this Agreement shall begin from the time of receipt of the Licensed Program by the Recipient and shall continue as long as the Recipient retains any such Licensed Program in any way.
- 2. Notwithstanding the provision set forth in the preceding Paragraph, in the event of the breach of any of the provisions set forth in this Agreement by the Recipient, this Agreement shall automatically terminate without any notice. In the case of such termination, the Recipient may not use or conduct Reproduction and Other Exploitation of the Licensed Program or a Derived Program: provided that such termination shall not affect any rights of any other Recipient receiving the Licensed Program or the Derived Program from such Recipient who breached this Agreement.

#### Article 5 (Governing Law)

- 1. IPA may publish revised and/or new versions of this License. In such an event, the Recipient may select either this Agreement or any subsequent version of the Agreement in using, conducting the Reproduction and Other Exploitation of, or Redistributing the Licensed Program or a Derived Program. Other matters not specified above shall be subject to the Copyright Law of Japan and other related laws and regulations of Japan.
- 2. This Agreement shall be construed under the laws of Japan.